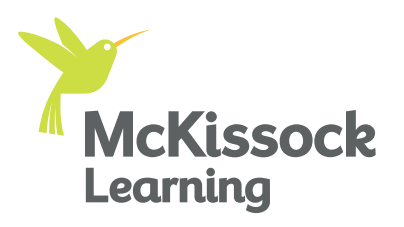

## **Pre-course Checklist for Your QE Livestream Course**

To aspiring appraisers: **WELCOME!** We're so excited to start this learning journey with you.

Now that you're officially enrolled in a licensing livestream course, we recommend the following actions to ensure the best classroom experience:

- **Review this important QE attendance information:** The document ([found here\)](https://info.mckissock.com/hubfs/APP%20Onsite%20and%20Live%20Streaming/QE/Pre-Class/Important%20Attendance%20Information%20for%20QE%20Live%20Stream%20Classes.pdf) includes information about class materials, orientation, attendance, exams, and more.
- Review the Zoom Instruction Guide: You'll be accessing McKissock's livestream course through Zoom platform. If it's your first time using the program, review our instruction guide ([found here\)](https://vc5.mckissock.com/vc5/VC/Appraisal%20CE/Common/MCKHowToTipsforUsingZoomLivestream.pdf) to learn how to join and navigate Zoom.
- Download course materials: Download all your course materials prior to class. You can find all appropriate documents for your course in the "My Courses" part of your student dashboard. Click Livestream at the top of the page, locate your class, and click on the down arrow next to the Open Webinar button.
- Prepare for class with the proper device: For most of our qualifying education livestream classes, you can use any computer or smart device with a webcam, audio, and microphone that can connect to the internet. Smaller screens may not display the entire chat panel.
- **Test your webcam:** Keeping a camera turned on for the duration of your livestream class is required by your state. For this reason, make sure your webcam works properly prior to your first class.
- **Ensure you'll be able to attend the whole livestream session:** To earn qualifying education credit for your class, 100% attendance and participation is required for the duration of your course.
- Log on 30 minutes before class begins: Plan on joining your class a half hour early to ensure a successful login to your livestream course.
	- **IMPORTANT:** The link to open your session will become active 30 minutes prior to your class start time.

## Accessing Your Livestream Class 1

Accessing your livestream course on the day of class is easy and fast. Here's how:

- 1. Sign in to your [McKissock.com](https://www.mckissock.com) account, where you will enter the "My Courses" page, which is your student dashboard.
- 2. Click "Livestream" at the top of the page.
- 3. Locate your class and click "Open Livestream". A Zoom window will open.

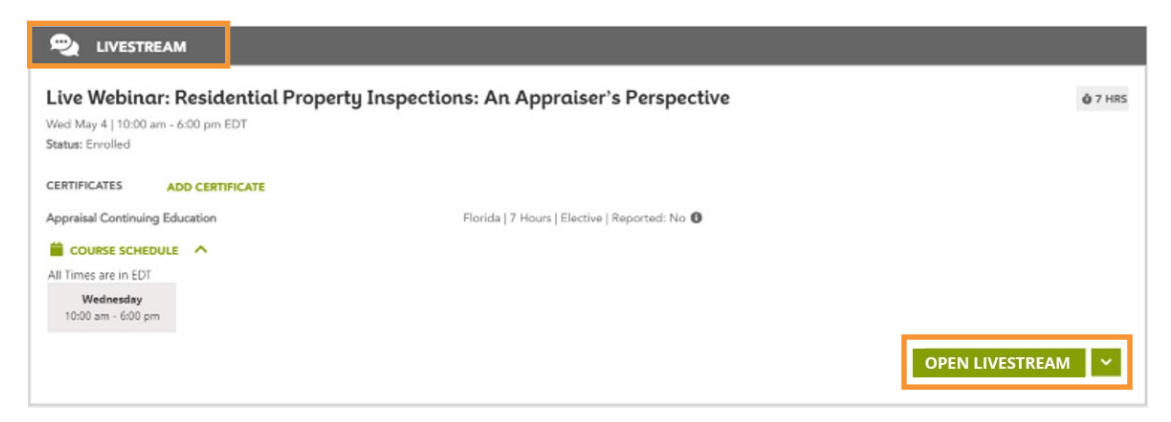

4. You will be asked to enter basic information, including your name and email address. This is for attendance purposes, so please enter accurate information and click on the button to join the class. You will then be able to set your video settings prior to entering the virtual classroom.

## 2 Regulatory Requirements

To complete your livestream course and receive QE credit, your state requires the following:

- Log in on your own device.
- Keep your camera on during the entire class, 100% attendance and participation is required.

## Still have Questions? <u>3</u>

Reach out to our team of education specialists, available 7 days a week:

- Monday through Friday, 8 a.m. to 5 p.m. ET.
- Saturday through Sunday, 12 p.m. to 3:30 p.m. ET.

Call us today at 1-800-328-2008 or email us at info@mckissock.com, and visit our FAQs page for more information.